## **СИСТЕМА МОНИТОРИНГА ЗА СОСТОЯНИЕМ СООРУЖЕНИЯ**

*Тонкушин Ян Владимирович, студент 2-го курса факультет «Мосты и тоннели» Сибирский государственный университет путей сообщения, г. Новосибирск. (Научный руководитель – Цветков Д.Н., канд. техн. наук, доцент)*

В работе представлен один из возможных вариантов решения проблемы идентификации повреждений в элементах искусственных сооружений (ИССО). Пример несвоевременного обнаружения повреждений и, как следствие, обрушение пролетного строения моста, приведен на ([Рисунок](#page-0-0) 1). В статье предлагается вариант архитектуры системы мониторинга за состоянием мостовых сооружений.

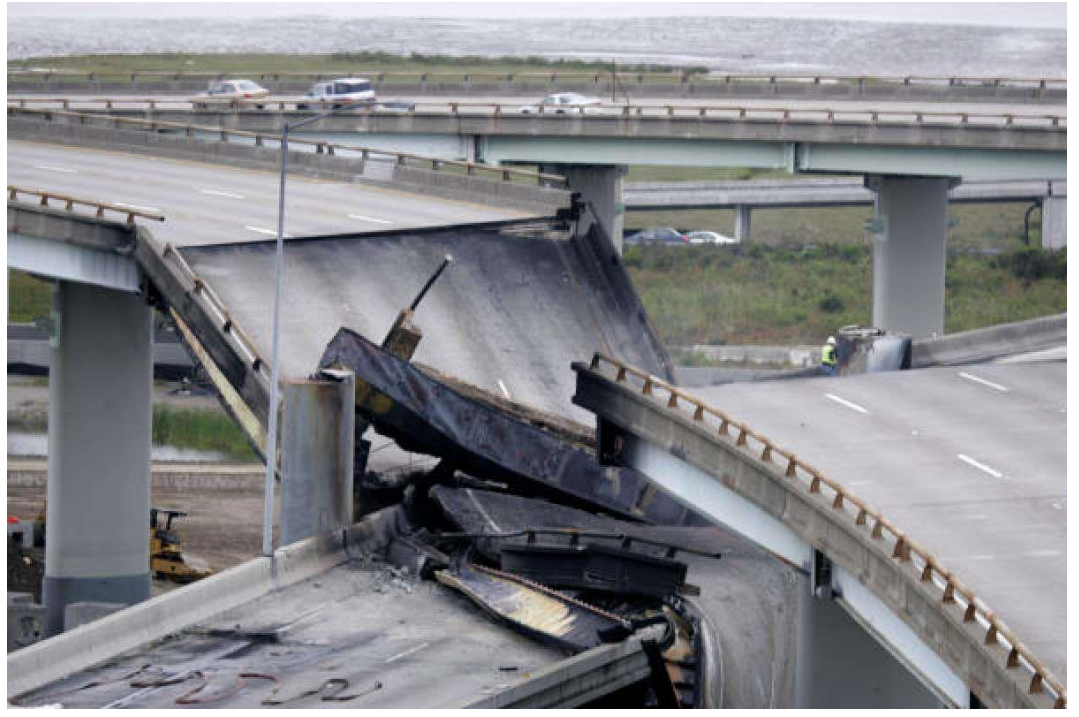

Рисунок 1 – Обрушение пролетного строения

<span id="page-0-0"></span>Главная задача: средствами информационных технологий автоматизировать процесс оценки состояния сооружения с целью преждевременного предупреждения и предотвращения аварийных ситуаций.

Представляется следующая концепция проекта: пользователь – доверенный работник РЖД регистрирует и инициирует установку датчиков на необходимые объекты, вносит в базу данных точное месторасположение установленного датчика. Далее любой уполномоченный работник РЖД сможет, в случае возникновения внештатной ситуации, вовремя реагировать на возникающие нагрузки и предпринять действия для их устранения.

Из множества программ было решено использовать среду разработки Visual Studio Code. Данный компилятор показался наилучшим выбором.

На первом этапе было принято решение о разработке программного модуля для создания 2D-модели пролетного строения с главными решетчатыми фермами. В процессе работы был создан вариант программы, позволяющей формировать модель пролетного строения разной длины [\(Рисунок 2,](#page-1-0) [Рисунок 3\)](#page-1-1).

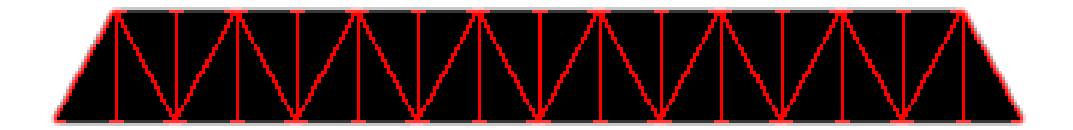

Рисунок 2 – Ферма с параллельными поясами

<span id="page-1-0"></span>Использовались библиотека PIL и средства растровой графики.

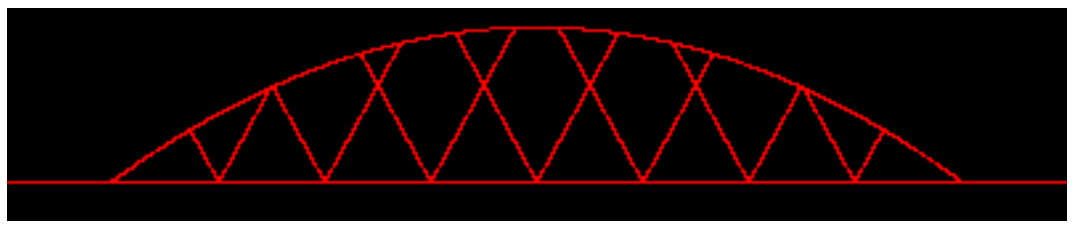

Рисунок 3 – Ферма с полигональным верхним поясом

<span id="page-1-1"></span>На втором этапе работы создавался пользовательский интерфейс общения с базой данных для получения информации о пропущенных нагрузках. Была создана страница HTML с использованием CSS. ([Рисунок 4](#page-1-2)) В дальнейшем, планируется подключится какими-либо средствами python к странице с данными.

|  | Км Пк Тип датчика Cхема ПС Состояние |  |
|--|--------------------------------------|--|
|  |                                      |  |

Рисунок 4 – Содержание страницы HTML

<span id="page-1-2"></span>Средствами PostgreSQL создана база данных и разработан интерфейс к ней на языке python ([Рисунок](#page-2-0) 5). На данный момент имеется возможность получить данные, записанные в таблицу базы данных внутри python.

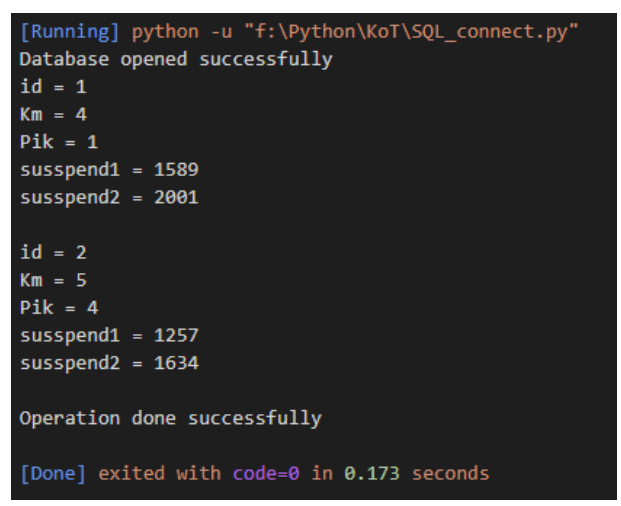

Рисунок 5 – Листинг программы на python

<span id="page-2-0"></span>В планах дальнейшей работы над проектом доработка интерфейса взаимодействия с БД, расширение перечня типов 2D-моделей пролетных строений, оптимизация структуры базы данных.